# **■** NetApp

## **Overview**

Cluster and storage switches

NetApp April 25, 2024

This PDF was generated from https://docs.netapp.com/us-en/ontap-systems-switches/switch-nvidia-sn2100/configure-overview-sn2100-storage.html on April 25, 2024. Always check docs.netapp.com for the latest.

## **Table of Contents**

| 0 | verview                                                              | 1 |
|---|----------------------------------------------------------------------|---|
|   | Overview of configuration process for NVIDIA SN2100 storage switches | 1 |
|   | Configuration requirements for NVIDIA SN2100 switches                | 2 |
|   | Components and part numbers for NVIDIA SN2100 switches               | 2 |
|   | Documentation requirements for NVIDIA SN2100 switches                | 3 |

### **Overview**

## Overview of configuration process for NVIDIA SN2100 storage switches

The NVIDIA SN2100 is a storage switch that allows you to route data between servers and storage arrays in a Storage Area Network (SAN).

#### Initial configuration overview

To configure a NVIDIA SN2100 switch on systems running ONTAP, follow these steps:

1. Install the hardware for the NVIDIA SN2100 switch.

Instructions are available in the NVIDIA Switch Installation Guide.

2. Configure the switch.

Instructions are available in the NVIDIA documentation.

3. Review cabling and configuration considerations.

Review requirements for optical connections, the QSA adapter, and the switchport speed.

4. Cable NS224 shelves as switch-attached storage.

Follow these procedures if you have a system in which the NS224 drive shelves need to be cabled as switch-attached storage (not direct-attached storage).

5. Install Cumulus Linux in Cumulus mode or install Cumulus Linux in ONIE mode.

You can install Cumulus Linux (CL) OS when the switch is running either Cumulus Linux or ONIE.

6. Install the Reference Configuration File script.

There are two RCF scripts available for Clustering and Storage applications.

7. Configure SNMPv3 for switch log collection.

This release includes support for SNMPv3 for switch log collection and for Switch Health Monitoring (SHM).

The procedures use Network Command Line Utility (NCLU), which is a command line interface that ensures Cumulus Linux is fully accessible to all. The net command is the wrapper utility you use to execute actions from a terminal.

#### Additional information

Before you begin installation or maintenance, be sure to review the following:

- · Configuration requirements
- · Components and part numbers

Required documentation

### Configuration requirements for NVIDIA SN2100 switches

For NVIDIA SN2100 switch installation and maintenance, be sure to review all requirements.

#### Installation requirements

If you want to build ONTAP clusters with more than two nodes, you need two supported cluster network switches. You can use additional management switches, which are optional.

You install the NVIDIA SN2100 switch (X190006/X190106) in the NVIDIA dual/single switch cabinet with the standard brackets that are included with the switch.

For cabling guidelines, see Cabling and configuration considerations.

#### **ONTAP** and Linux support

The NVIDIA SN2100 switch is a 10/25/40/100 Gb Ethernet switch running Cumulus Linux. The switch supports the following:

- ONTAP 9.10.1P3. The SN2100 switch serves Cluster and Storage applications in ONTAP 9.10.1P3 over different switch-pairs. From ONTAP 9.10.1P3, you can use NVIDIA SN2100 switches to combine storage and cluster functionality into a shared switch configuration.
- Cumulus Linux (CL) OS version 4.4.3. For current compatibility information, see the NVIDIA Ethernet Switches information page.
- You can install Cumulus Linux when the switch is running Cumulus Linux or ONIE.

## Components and part numbers for NVIDIA SN2100 switches

For NVIDIA SN2100 switch installation and maintenance, be sure to review the list of components and part numbers for the cabinet and rail kit.

#### Cabinet details

You install the NVIDIA SN2100 switch (X190006/X190106) in the NVIDIA dual/single switch cabinet with the standard brackets that are included with the switch.

#### Rail kit details

The following table lists the part number and description for the MSN2100 switches and rail kits:

| Part number | Description                                    |
|-------------|------------------------------------------------|
| X190006-PE  | Cluster Switch, NVIDIA SN2100, 16PT 100G, PTSX |
| X190006-PI  | Cluster Switch, NVIDIA SN2100, 16PT 100G, PSIN |

| Part number   | Description                                       |
|---------------|---------------------------------------------------|
| X190106-FE-PE | Switch, NVIDIA SN2100, 16PT 100G, PTSX, Front End |
| X190106-FE-PI | Switch, NVIDIA SN2100, 16PT 100G, PSIN, Front End |
| X-MTEF-KIT-D  | Rail Kit, NVIDIA Dual switch side by side         |
| X-MTEF-KIT-E  | Rail Kit, NVIDIA Single switch short depth        |

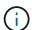

See NVIDIA documentation for details on installing your SN2100 switch and rail kit.

## **Documentation requirements for NVIDIA SN2100 switches**

For NVIDIA SN2100 switch installation and maintenance, be sure to review all the recommended documentation.

The following table lists the documentation available for the NVIDIA SN2100 switches.

| Title                                                                      | Description                                                                                                    |
|----------------------------------------------------------------------------|----------------------------------------------------------------------------------------------------|
| Setup and configure your NVIDIA<br>SN2100 switches                         | Describes how to setup and configure your NVIDIA SN2100 switches, including installing Cumulus Linux and applicable RCFs.                     |
| Migrate from a Cisco cluster switch<br>to a NVIDIA SN2100 cluster switch   | Describes how to migrate from environments that use Cisco cluster switches to environments that use NVIDIA SN2100 cluster switches.           |
| Migrate from a Cisco storage<br>switch to a NVIDIA storage switch          | Describes how to migrate from environments that use Cisco storage switches to environments that use NVIDIA SN2100 storage switches.           |
| Migrate to a two-node switched cluster with NVIDIA SN2100 cluster switches | Describes how to migrate to a two-node switched environment using NVIDIA SN2100 cluster switches.                                             |
| Replace a NVIDIA SN2100 cluster switch                                     | Describes the procedure to replace a defective NVIDIA SN2100 switch in a cluster and download Cumulus Linux and reference configuration file. |
| Replace a NVIDIA SN2100 storage switch                                     | Describes the procedure to replace a defective NVIDIA SN2100 storage switch and download Cumulus Linux and reference configuration file.      |

#### Copyright information

Copyright © 2024 NetApp, Inc. All Rights Reserved. Printed in the U.S. No part of this document covered by copyright may be reproduced in any form or by any means—graphic, electronic, or mechanical, including photocopying, recording, taping, or storage in an electronic retrieval system—without prior written permission of the copyright owner.

Software derived from copyrighted NetApp material is subject to the following license and disclaimer:

THIS SOFTWARE IS PROVIDED BY NETAPP "AS IS" AND WITHOUT ANY EXPRESS OR IMPLIED WARRANTIES, INCLUDING, BUT NOT LIMITED TO, THE IMPLIED WARRANTIES OF MERCHANTABILITY AND FITNESS FOR A PARTICULAR PURPOSE, WHICH ARE HEREBY DISCLAIMED. IN NO EVENT SHALL NETAPP BE LIABLE FOR ANY DIRECT, INDIRECT, INCIDENTAL, SPECIAL, EXEMPLARY, OR CONSEQUENTIAL DAMAGES (INCLUDING, BUT NOT LIMITED TO, PROCUREMENT OF SUBSTITUTE GOODS OR SERVICES; LOSS OF USE, DATA, OR PROFITS; OR BUSINESS INTERRUPTION) HOWEVER CAUSED AND ON ANY THEORY OF LIABILITY, WHETHER IN CONTRACT, STRICT LIABILITY, OR TORT (INCLUDING NEGLIGENCE OR OTHERWISE) ARISING IN ANY WAY OUT OF THE USE OF THIS SOFTWARE, EVEN IF ADVISED OF THE POSSIBILITY OF SUCH DAMAGE.

NetApp reserves the right to change any products described herein at any time, and without notice. NetApp assumes no responsibility or liability arising from the use of products described herein, except as expressly agreed to in writing by NetApp. The use or purchase of this product does not convey a license under any patent rights, trademark rights, or any other intellectual property rights of NetApp.

The product described in this manual may be protected by one or more U.S. patents, foreign patents, or pending applications.

LIMITED RIGHTS LEGEND: Use, duplication, or disclosure by the government is subject to restrictions as set forth in subparagraph (b)(3) of the Rights in Technical Data -Noncommercial Items at DFARS 252.227-7013 (FEB 2014) and FAR 52.227-19 (DEC 2007).

Data contained herein pertains to a commercial product and/or commercial service (as defined in FAR 2.101) and is proprietary to NetApp, Inc. All NetApp technical data and computer software provided under this Agreement is commercial in nature and developed solely at private expense. The U.S. Government has a non-exclusive, non-transferrable, nonsublicensable, worldwide, limited irrevocable license to use the Data only in connection with and in support of the U.S. Government contract under which the Data was delivered. Except as provided herein, the Data may not be used, disclosed, reproduced, modified, performed, or displayed without the prior written approval of NetApp, Inc. United States Government license rights for the Department of Defense are limited to those rights identified in DFARS clause 252.227-7015(b) (FEB 2014).

#### **Trademark information**

NETAPP, the NETAPP logo, and the marks listed at <a href="http://www.netapp.com/TM">http://www.netapp.com/TM</a> are trademarks of NetApp, Inc. Other company and product names may be trademarks of their respective owners.